## **LEDE (OpenWRT)**

- [Garys github](https://github.com/garywangcn/bpi-r2_lede/tree/bpi-r2-on-lede-v1)
- [Forum \(img\)](http://forum.banana-pi.org/t/bpi-r2-new-image-openwrt-lede-2017-09-08/3797/40)
- [Forum \(kompilieren\)](http://forum.banana-pi.org/t/bpi-r2-lede-openwrt-source-code/3878/42)

```
git clone https://github.com/garywangcn/bpi-r2_lede.git
cd bpi-r2_lede/
git checkout bpi-r2-on-lede-v1
make menuconfig
```
hier muss bei "Target System" der Eintrag "MediaTek Ralink ARM" ausgewählt werden und unter "Boot Loaders" der Eintrag "u-boot-bpi\_r2" mit einem ∗

kompilieren mit

make  $-11$  V=s

die img-Dateien liegen auf meinem [gdrive](https://drive.google.com/drive/folders/1oP7jy1KrrIOifvImo2nQ59wx3_9hHkgk?usp=sharing)

Aktuell unterstützt lede keine HDMI-Ausgabe (es kommt nur ein Lila Bildschirm)

## **SD**

dd if=mtk-bpi-r2-SD.img of=/dev/sdx

## **EMMC**

- 1. EMMC-image auf eine SD-karte mit einem lauffähigen System kopieren
- 2. System starten, vorher schauen, welches mmcblk das emmc ist: cat /proc/partitions (dort wo es eine boot0 gibt ist der emmc)
- 3. emmc-Abbild auf den EMMC-Benutzerblock kopieren: dd if=mtk-bpi-r2-EMMC.img of=/dev/mmcblkX
- 4. EMMC boot0 Block entsperren: echo 0 > /sys/block/mmcblkXboot0/force\_ro
- 5. Preloader auf EMMC boot0 block schreiben: dd if=mtk-bpi-r2-EMMC.img of=/dev/mmcblkXboot0 bs=1M count=1
- 6. Ändern der Partitions-Konfiguration des EMMC auf 48h: System-Neustart mit SD-Karte und in die [Uboot-Konsole](https://www.fw-web.de/dokuwiki/doku.php?id=bpi-r2:uboot), Befehl "emmc pconf 48" ausführen
- 7. Ausschalten, SD-Karte entfernen und R2 wieder hochfahren.

## **Netzwerk-Konfiguration**

Am Anfang sind die LAN-Ports zusammen gebrückt mit IP-Adresse 192.168.1.1

Weitergehende Konfiguration siehe hier: <https://wiki.openwrt.org/doc/uci/network>

From: <https://www.fw-web.de/dokuwiki/>- **FW-WEB Wiki**

Permanent link: **<https://www.fw-web.de/dokuwiki/doku.php?id=bpi-r2:lede>**

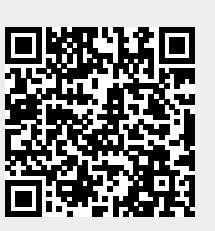

Last update: **2023/06/08 17:06**